# **UW COLLEGES ONLINE** New Student Checklist

Congratulations on your admission! In order to successfully register and enroll, follow the steps listed below.

#### **1. If You Haven't Already…**

- Set up your **[student email](http://www.uwc.edu/students/new-students/access)** to receive time-sensitive information. Begin checking your student email account on a regular basis as official communications and important information will be sent to this email account only.
- Activate your **[PRISM account](http://www.uwc.edu/account-access)**. PRISM is your student portal for campus business, grade and course transactions. You will need your student ID number. Check your To Do List for any missing items.
- Arrange for your **final** official transcript (high school and college if applicable) to be sent to **UW Colleges Admissions Office, 780 Regent Street, Madison, WI 53715**.
- Apply for **[financial aid](http://uwc.edu/money-matters/fin-aid)** with the **[Free Application for Federal Student Aid \(FAFSA\)](https://fafsa.gov)**. The UW Colleges school code is **003897** regardless of what campus you are attending.
- Sign the *[UW Colleges Terms and Conditions Agreement](https://online.uwc.edu/getting-started-prism)* found under Finances in your **[PRISM account](https://ssfastar.services.wisc.edu/psp/uwcprd/?cmd=login&languageCd=ENG&)**.

### **2. Take Your Placement Exams**

- If required, take the **[UW System Placement Tests](https://online.uwc.edu/admissions-enrollment/after-youre-admitted/placement-testing)**. Check your student email or talk with your advisor for more information.
- $\Box$  If you are a transfer student or have taken AP, Concurrent Enrollment or CAPP coursework during high school, please contact your advisor for clarification on which tests are needed.

### **3. Complete the New Student Orientation**

Complete the **New Student [Online Orientation](https://online.uwc.edu/admissions-enrollment/after-youre-admitted/class-orientation-week)** to help you prepare for success at UW Colleges Online.

### **4. Register for Classes**

- After completing orientation, contact the Solution Center at 877-449-1877 to schedule an advising appointment with your academic advisor.
- Prior to your advising appointment, visit "**[What is Academic Advising?](https://online.uwc.edu/student-services/academic-resources/academic-advising)**" to learn about how to prepare for your appointment.

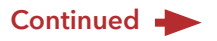

#### **5. Start Your Semester**

- After you register, order your **[textbooks](https://online.uwc.edu/student-services/academic-resources/textbooks)** to make sure you receive them by the first day of class.
- Complete the **[Proof of Participation](https://online.uwc.edu/preparing-for-classes-proof-of-participation)** activity in EVERY course, available on the first day of the session if you don't you may be dropped from the course.

## **6. Paying for College**

- Accept or decline your Financial Aid Award offer. Your award will be listed in your **[PRISM account](https://ssfastar.services.wisc.edu/psp/uwcprd/?cmd=login&languageCd=ENG&)**, under Finances Accept/Decline. View additional information about **[financial aid](http://uwc.edu/money-matters/fin-aid)**.
- Visit **[Due Dates](http://uwc.edu/money-matters/business-office/due-dates-payments)** and **[Payment Options](http://uwc.edu/money-matters/business-office/payment-options)** for more information about paying your tuition or setting up a payment plan. Your tuition bill is viewable in PRISM. You will not receive a bill or invoice by any other means.

**Notes:**

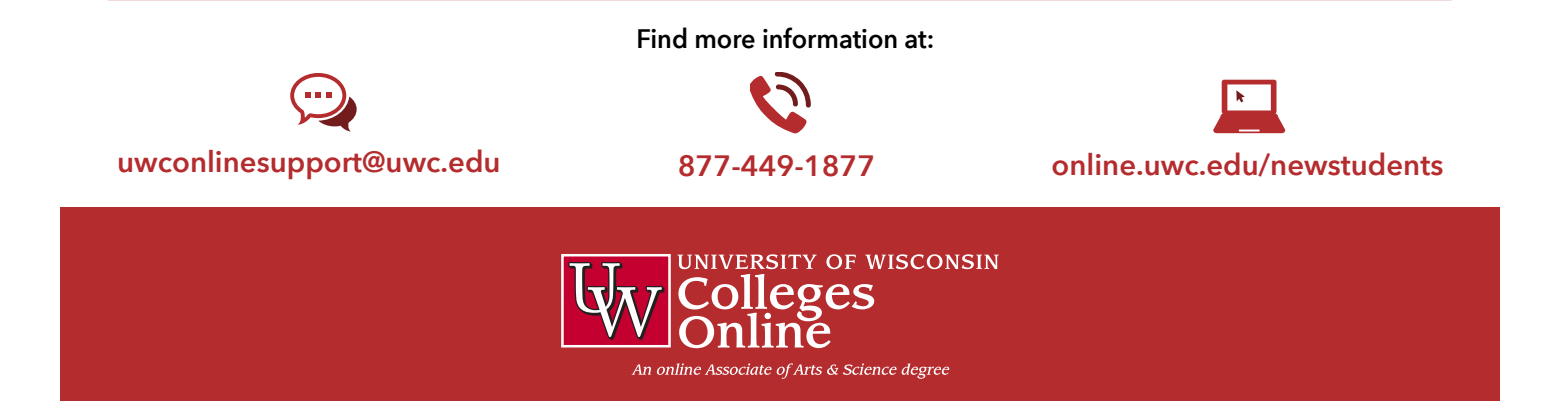